# **Capability Provision Creation Wizard**

The **Capability Provision Creation Wizard** is used to define a Capability Provision by one or more Resources at a specific period of time.

To open the **Capability Provision Creation Wizard**

- 1. Open a [CV-3](https://docs.nomagic.com/display/UAF12P2022xR2/CV-3+Capability+Phasing) (DoDAF), StV-3 (MODAF), NCV-3 (NAF), [Cr](https://docs.nomagic.com/display/UAF12P2022xR2/Cr+Capability+Roadmap) (NAF 4.0), or Strategic Phasing diagram (UAF).
- 2. Select a Capability.
- 3. Do one of the following:
	- On the <viewpoint name> diagram toolbar, click **Add New** > **Capability Provision**.
	- On the diagram pane, right-click the Capability and select **Add New Capability Provision**.
	- The **Capability Provision Creation Wizard** opens.

The wizard consists of three steps:

- 1 [Resources selection](#page-0-0)
- 2 [Capability service date specification](#page-0-1)
- 3 [Out of service date specification \(Optional\)](#page-1-0)

### <span id="page-0-0"></span>**Resources selection**

In this step, you can select the existing or create new Resources.

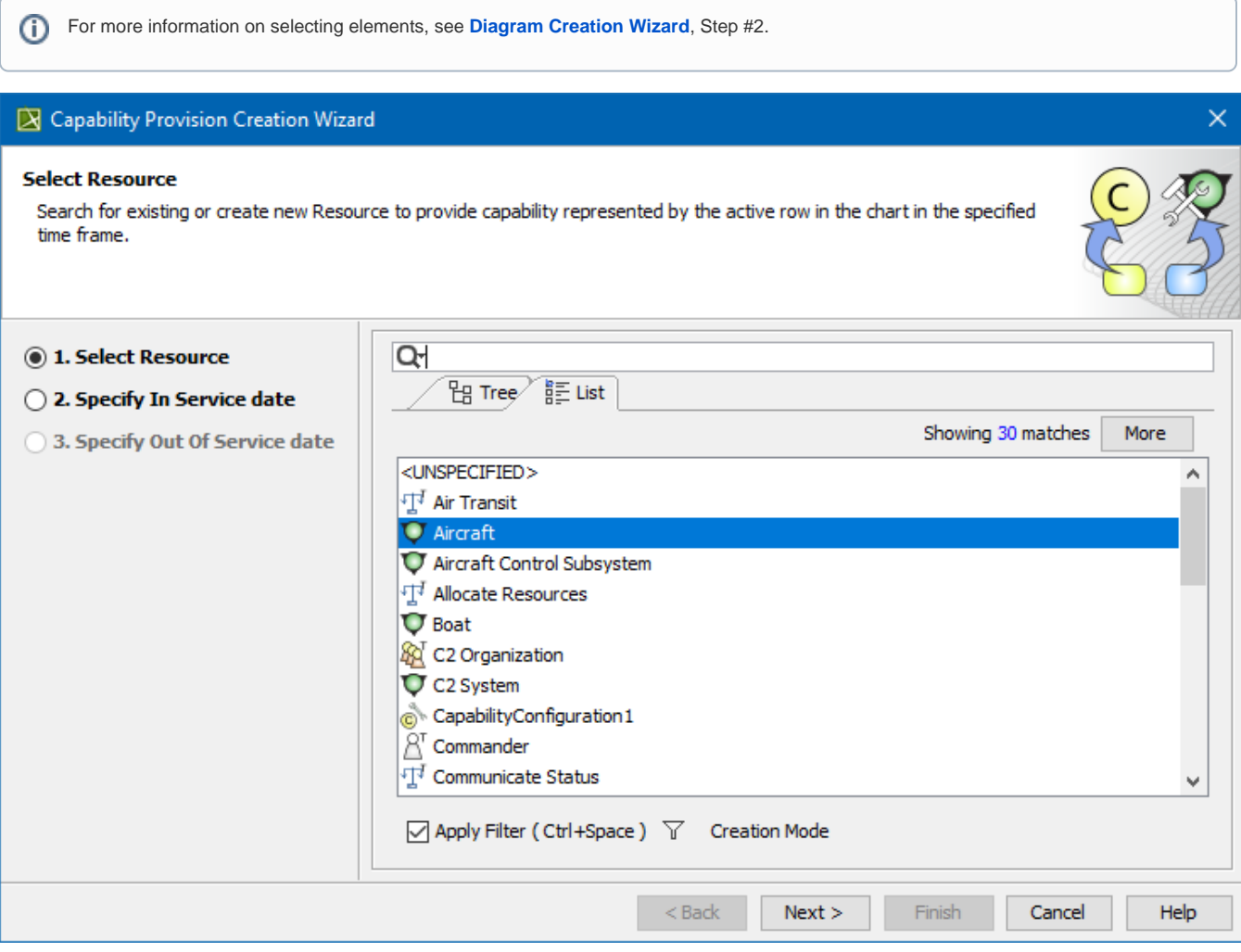

# <span id="page-0-1"></span>**Capability service date specification**

In this step, you can set the date and time, when the Resource should begin provisioning the Capability. The In Service Milestone is created.

For more information on setting the day and time, see **[Date and Time Settings](https://docs.nomagic.com/display/UAF12P2022xR2/Date+and+Time+Settings+dialog)** dialog.

## X Capability Provision Creation Wizard

#### **Specify In Service date**

Specify date for selected Resource configurations to start providing Capability represented by the active row.

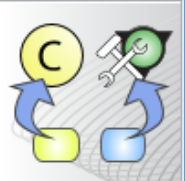

 $\times$ 

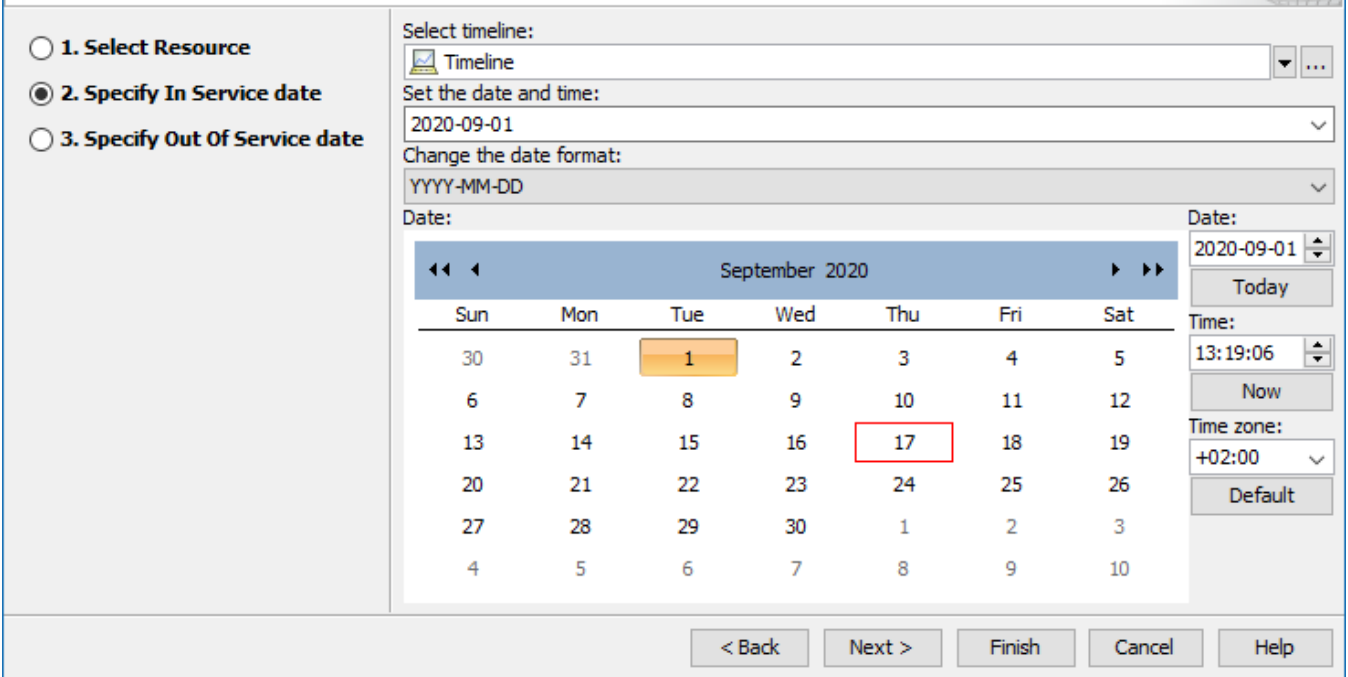

# <span id="page-1-0"></span>**Out of service date specification (Optional)**

In this step, you can specify when the Resource should stop provisioning the Capability. The Out Of Service Milestone is created. This step is optional. If you skip this step, the Capability exhibition bar on the chart will have a triangle ending.

For more information on setting date ant time, see **[Date and Time Settings](https://docs.nomagic.com/display/UAF12P2022xR2/Date+and+Time+Settings+dialog)** dialog.

# $\boxtimes$  Capability Provision Creation Wizard

#### **Specify Out Of Service date**

Specify date for selected Resource configurations providing Capability represented by the active row to go out of service.

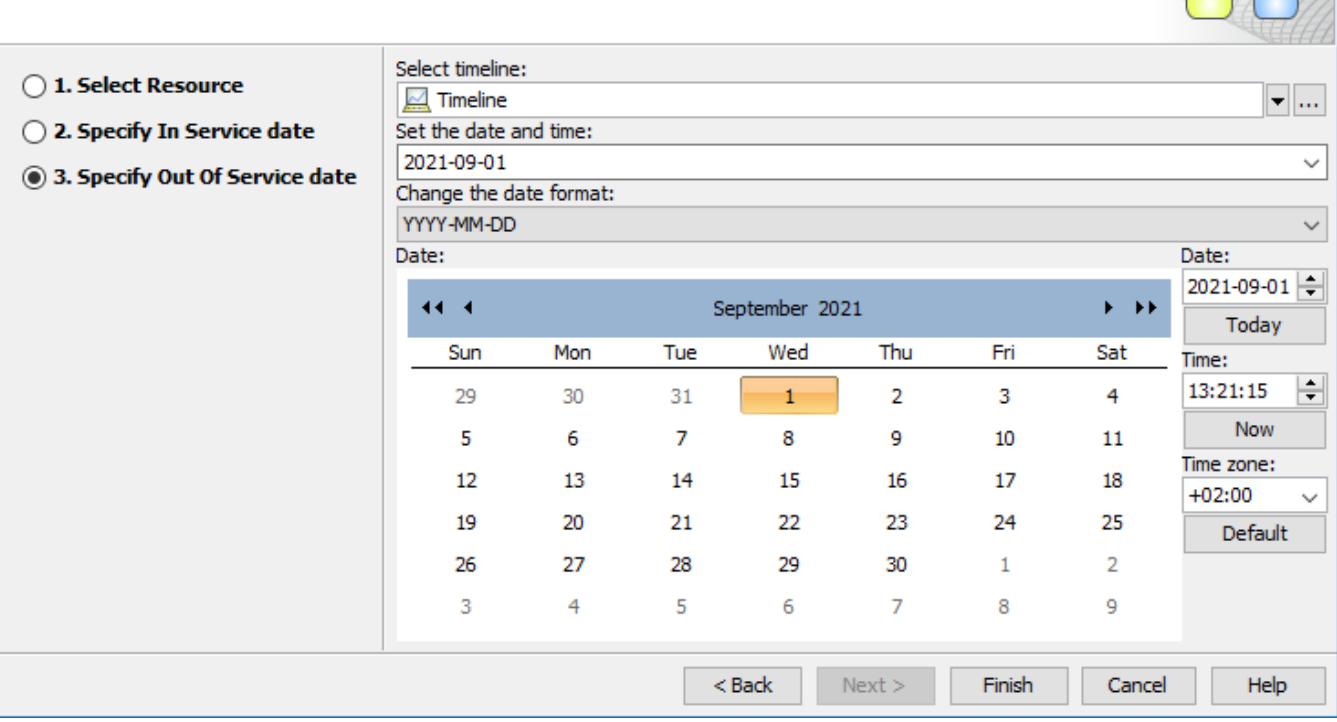

#### **Related diagrams**

- [CV-3 Capability Phasing](https://docs.nomagic.com/display/UAF12P2022xR2/CV-3+Capability+Phasing)
- [MODAF. StV-3 Capability Phasing](https://docs.nomagic.com/display/UAF12P2022xR2/MODAF.+StV-3+Capability+Phasing)
- [NCV-3 Capability Phasing](https://docs.nomagic.com/display/UAF12P2022xR2/NCV-3+Capability+Phasing)
- [Cr Capability Roadmap](https://docs.nomagic.com/display/UAF12P2022xR2/Cr+Capability+Roadmap)
- [Strategic Roadmap](https://docs.nomagic.com/display/UAF12P2022xR2/Strategic+Roadmap)

 $\times$